# **Permitting PPTP Connections Through the PIX/ASA**

### **Contents**

**Introduction Prerequisites** Requirements Components Used Background Theory Conventions **PPTP with the Client Inside and the Server Outside** Network Diagram Commands to Add for Version 6.2 and Earlier Commands to Add for Version 6.3 Commands to Add for Versions 7.x and 8.0 using inspection Commands to Add for Versions 7.x and 8.0 using ACL Configuration for Versions 6.2 and Earlier **PPTP with the Client Outside and the Server Inside** Network Diagram Commands to Add to All Versions **Verify Troubleshoot** Multiple PPTP Connections Fail when using PAT Debug Commands **Information to Collect if You Open a TAC Service Request NetPro Discussion Forums - Featured Conversations Related Information**

### **Introduction**

This document discusses the configuration required on the Cisco Secure PIX Firewall to allow a Pointto-Point Tunneling Protocol (PPTP) client to connect to a PPTP server through Network Address Translation (NAT).

Refer to Configuring the Cisco Secure PIX Firewall to Use PPTP in order to configure a security appliance to accept PPTP connections.

# **Prerequisites**

### **Requirements**

In order to attempt this configuration, you must have a working PPTP server and client before you

involve the PIX.

### **Components Used**

The information in this document is based on these software versions:

• Cisco PIX Firewall Versions 7.1(1), 6.3(1), 6.2(1), and 6.1(1)

The information in this document was created from the devices in a specific lab environment. All of the devices used in this document started with a cleared (default) configuration. If your network is live, make sure that you understand the potential impact of any command.

### **Background Theory**

PPTP is described in RFC 2637  $\frac{m}{2}$ . This protocol uses a TCP connection that uses port 1723 and an extension of generic routing encapsulation (GRE) [protocol 47] to carry the actual data (PPP frame). The TCP connection is initiated by the client, followed by the GRE connection that is initiated by the server.

#### **Version 6.2 and Earlier Information**

Because the PPTP connection is initiated as TCP on one port and the response is GRE protocol, the PIX Adaptive Security Algorithm (ASA) does not know that the traffic flows are related. As a result, it is necessary to configure ACLs to allow the return traffic into the PIX. PPTP through the PIX with NAT (one-to-one address mapping) works because the PIX uses the port information in the TCP or User Datagram Protocol (UDP) header to keep track of translation. PPTP through the PIX with Port Address Translation (PAT) does not work because there is no concept of ports in GRE.

#### **Version 6.3 Information**

The PPTP fixup feature in version 6.3 allows the PPTP traffic to traverse the PIX when configured for PAT. Stateful PPTP packet inspection is also performed in the process. The **fixup protocol pptp** command inspects PPTP packets and dynamically creates the GRE connections and translations necessary to permit PPTP traffic. Specifically, the firewall inspects the PPTP version announcements and the outgoing call request/response sequence. Only PPTP Version 1, as defined in RFC 2637, is inspected. Further inspection on the TCP control channel is disabled if the version announced by either side is not Version 1. In addition, the outgoing call request and reply sequence is tracked. Connections and/or translations are dynamically allocated as necessary to permit subsequent secondary GRE data traffic. The PPTP fixup feature must be enabled for PPTP traffic to be translated by PAT.

#### **Version 7.x Information**

The PPTP Application Inspection Engine in version 7.x operates in the same fashion as **fixup protocol pptp** does in version 6.3.

### **Conventions**

Refer to Cisco Technical Tips Conventions for more information on document conventions.

# **PPTP with the Client Inside and the Server Outside**

#### **Network Diagram**

This document uses this network setup:

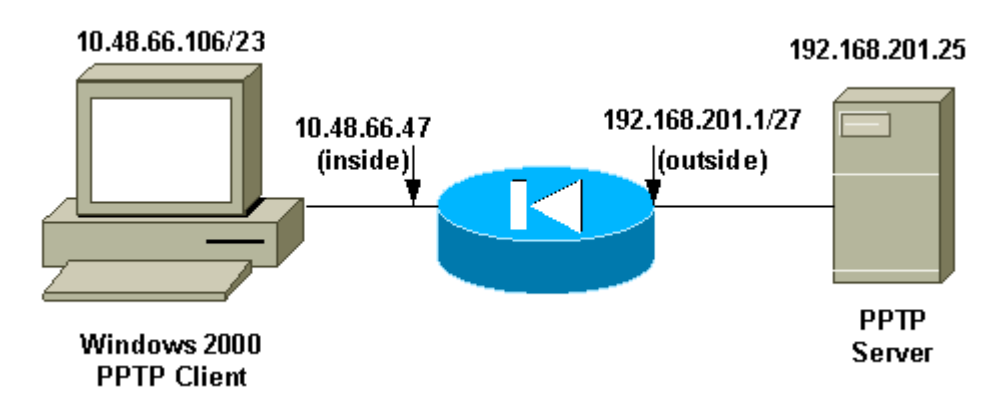

**Note:** The IP addressing schemes used in this configuration are not legally routable on the Internet. They are RFC 1918 addresses which have been used in a lab environment.

#### **Commands to Add for Version 6.2 and Earlier**

Complete these steps to add commands for version 6.2:

1. Define the static mapping for the inside PC. The address seen on the outside is 192.168.201.5.

pixfirewall(config)#**static (inside,outside) 192.168.201.5 10.48.66.106 netmask 255.255.255.255 0 0**

2. Configure and apply the ACL to permit the GRE return traffic from the PPTP server to the PPTP client.

pixfirewall(config)#**access-list acl-out permit gre host 192.168.201.25 host 192.168.201.5** 

3. Apply the ACL.

pixfirewall(config)#**access-group acl-out in interface outside**

#### **Commands to Add for Version 6.3**

Complete these steps to add commands for version 6.3:

1. Enable the fixup protocol pptp 1723 using this command.

pixfirewall(config)#**fixup protocol pptp 1723**

2. You do not need to define a static mapping because the PPTP fixup protocol is enabled. You can use PAT.

pixfirewall(config)#**nat (inside) 1 0.0.0.0 0.0.0.0 0 0**

pixfirewall(config)#**global (outside) 1 interface**

#### **Commands to Add for Versions 7.x and 8.0 using inspection**

Complete these steps to add commands for versions 7.x and 8.0 using the **inspect** command:

1. Add PPTP inspection to the default policy-map using the default class-map.

pixfirewall(config)#**policy-map global\_policy** pixfirewall(config-pmap)#**class inspection\_default** pixfirewall(config-pmap-c)#**inspect pptp**

2. You do not need to define a static mapping because the PIX now inspects PPTP traffic. You can use PAT.

pixfirewall(config)#**nat (inside) 1 0.0.0.0 0.0.0.0 0 0**

pixfirewall(config)#**global (outside) 1 interface**

#### **OR**

#### **Commands to Add for Versions 7.x and 8.0 using ACL**

Complete these steps to add commands for versions 7.x and 8.0 using ACL.

1. Define the static mapping for the inside PC. The address seen on the outside is 192.168.201.5.

```
pixfirewall(config)#static (inside,outside) 192.168.201.5 10.48.66.106 
                       netmask 255.255.255.255 0 0
```
2. Configure and apply the ACL to permit the GRE return traffic from the PPTP server to the PPTP client.

pixfirewall(config)#**access-list acl-out permit gre host 192.168.201.25 host 192.168.201.5**  pixfirewall(config)#**access-list acl-out permit tcp host 192.168.201.25 host 192.168.201.5 eq 1723**

3. Apply the ACL.

pixfirewall(config)#**access-group acl-out in interface outside**

#### **Configuration for Versions 6.2 and Earlier**

**PIX Configuration - Client Inside, Server Outside** 

```
pixfirewall(config)#write terminal 
Building configuration... 
: Saved 
:
```

```
PIX Version 6.2(1) 
nameif ethernet0 outside security0 
nameif ethernet1 inside security100 
nameif ethernet2 intf2 security10 
enable password Ujkil6aDv2yp6suI encrypted 
passwd OnTrBUG1Tp0edmkr encrypted 
hostname pixfirewall 
domain-name cisco.com 
fixup protocol ftp 21 
fixup protocol http 80 
fixup protocol h323 h225 1720 
fixup protocol h323 ras 1718-1719 
fixup protocol ils 389 
fixup protocol rsh 514 
fixup protocol rtsp 554 
fixup protocol smtp 25 
fixup protocol sqlnet 1521 
fixup protocol sip 5060 
fixup protocol skinny 2000 
no names 
!--- This line allows GRE traffic from the 
!--- PPTP server to the client.
access-list acl-out permit gre host 192.168.201.25 host 192.168.201.5 
pager lines 24 
logging on 
logging console debugging 
logging trap debugging 
interface ethernet0 auto 
interface ethernet1 auto 
interface ethernet2 auto shutdown 
mtu outside 1500 
mtu inside 1500 
mtu intf2 1500 
ip address outside 209.165.201.1 255.255.255.224 
ip address inside 10.48.66.47 255.255.254.0 
ip address intf2 127.0.0.1 255.255.255.255 
ip audit info action alarm 
ip audit attack action alarm 
no failover 
failover timeout 0:00:00 
failover poll 15 
failover ip address outside 0.0.0.0 
failover ip address inside 0.0.0.0 
failover ip address intf2 0.0.0.0 
pdm history enable 
arp timeout 14400 
!--- This allows traffic from a low security interface to 
!--- a high security interface.
```
**static (inside,outside) 192.168.201.5 10.48.66.106 netmask 255.255.255.255 0 0**

*!--- This applies the ACL to the outside interface.*

**access-group acl-out in interface outside** timeout xlate 3:00:00 timeout conn 1:00:00 half-closed 0:10:00 udp 0:02:00 rpc 0:10:00

```
h323 0:05:00 sip 0:30:00 sip media 0:02:00
timeout uauth 0:05:00 absolute uauth 0:04:00 inactivity 
aaa-server TACACS+ protocol tacacs+ 
aaa-server RADIUS protocol radius 
aaa-server LOCAL protocol local 
no snmp-server location 
no snmp-server contact 
snmp-server community public 
snmp-server enable traps 
no floodguard enable 
no sysopt route dnat 
telnet timeout 5 
ssh timeout 5 
terminal width 80 
Cryptochecksum:18bdf8e21bd72ec0533795549165ecf5 
: end 
[OK]
```
## **PPTP with the Client Outside and the Server Inside**

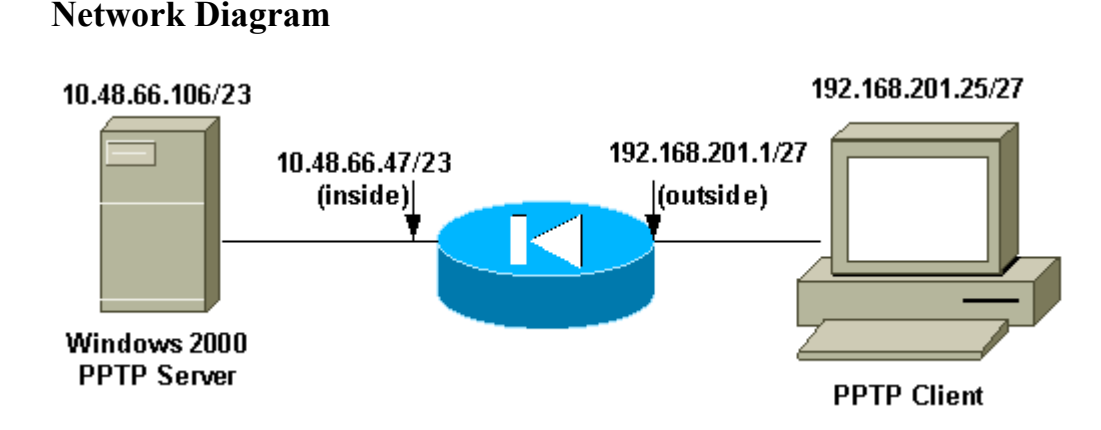

**Note:** The IP addressing schemes used in this configuration are not legally routable on the Internet. They are RFC 1918 addresses which have been used in a lab environment.

#### **Commands to Add to All Versions**

In this configuration example, the PPTP server is 192.168.201.5 (static to 10.48.66.106 inside), and the PPTP client is at 192.168.201.25 .

```
access-list acl-out permit gre host 192.168.201.25 host 192.168.201.5 
access-list acl-out permit tcp host 192.168.201.25 host 192.168.201.5 eq 1723
static (inside,outside) 192.168.201.5 10.48.66.106 netmask 255.255.255.255 0 0
access-group acl-out in interface outside
```
# **Verify**

There is currently no verification procedure available for this document.

# **Troubleshoot**

This section provides information you can use to troubleshoot your configuration.

### **Multiple PPTP Connections Fail when using PAT**

You can only have one PPTP connection through the PIX Security Appliance when you use PAT. This is because the necessary GRE connection is established over port 0 and the PIX Security Appliance only maps port 0 to one host.

### **Debug Commands**

The Output Interpreter Tool ( registered customers only) (OIT) supports certain **show** commands. Use the OIT to view an analysis of **show** command output.

**Note:** Refer to Important Information on Debug Commands before you use **debug** commands.

This example shows a PPTP client inside the PIX initiating a connection to a PPTP server outside the PIX when there is no ACL configured to allow GRE traffic. With logging debug on the PIX, you can see the TCP port 1723 traffic initiation from the client and the rejection of the GRE protocol 47 return traffic.

```
pixfirewall(config)#loggin on 
pixfirewall(config)#loggin console 7 
pixfirewall(config)#302013: Built outbound TCP connection 4 for outside:
192.168.201.25 /1723 (192.168.201.25 /1723) to inside:10.48.66.106/4644 
    (192.168.201.5 /4644) 
106010: Deny inbound protocol 47 src outside:192.168.201.25 dst 
   inside:192.168.201.5 
106010: Deny inbound protocol 47 src outside:192.168.201.25 dst 
    inside:192.168.201.5
```
## **Information to Collect if You Open a TAC Service Request**

**If you still need assistance after following the troubleshooting steps above and want to open a service request with the Cisco TAC, be sure to include the following information.** 

- Problem description and relevant topology details
- Troubleshooting performed before opening the service request
- Output from the **show tech-support** command
- Output from the **show log** command after running with the **logging buffered debugging** command, or console captures that demonstrate the problem (if available)

Please attach the collected data to your service request in

non-zipped, plain text format (.txt). You can attach information to your service request by uploading it using the Service Request Query Tool ( registered customers only) . If you cannot access the Service Request Query Tool, you can send the information in an email attachment to attach@cisco.com with your service request number in the subject line of your message.

# **NetPro Discussion Forums - Featured Conversations**

Networking Professionals Connection is a forum for networking professionals to share questions, suggestions, and information about networking solutions, products, and technologies. The featured links are some of the most recent conversations available in this technology.

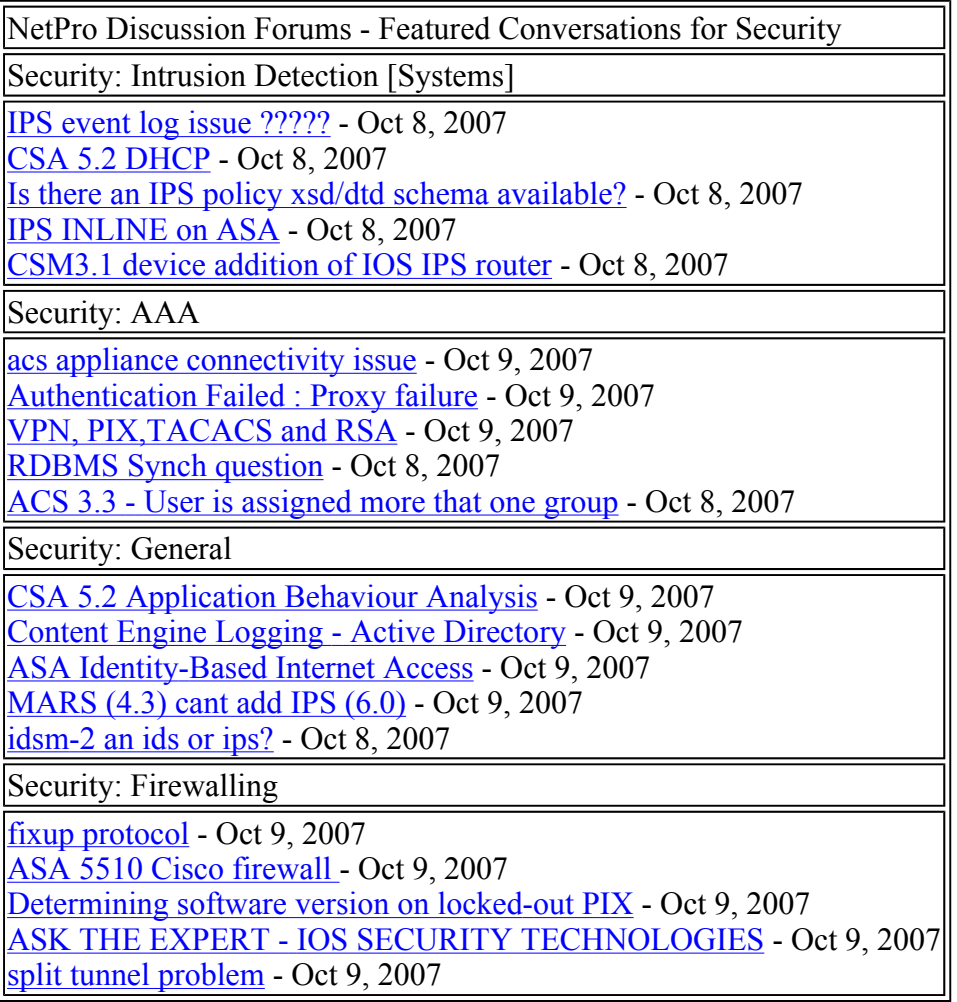

## **Related Information**

- <sup>z</sup> **PPTP Support Page**
- <sup>z</sup> **Cisco PIX Firewall Software**
- <sup>z</sup> **Cisco Secure PIX Firewall Command References**
- **Example 2 Security Product Field Notices (including PIX)**
- <sup>z</sup> **Requests for Comments (RFCs)**
- <sup>z</sup> **Technical Support & Documentation - Cisco Systems**

How to Buy Profile Feedback Site Map Home Login Help

All contents are Copyright © 2006-2007 Cisco Systems, Inc. All rights reserved. Important Notices and Privacy Statement.